Notice d'utilisation du mode  $\mathscr{M}\mathsf{NGIK}$  des centrales :

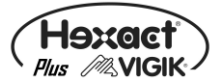

## **Présentation de VIGIK**

VIGIK est une marque déposée par La Poste. Il permet d'autoriser l'accès aux agents des prestataires de services à vos locaux (les agents des services de La Poste, EDF, GDF, France Télécom, électriciens, chauffagistes, …etc.).

Ces prestataires doivent vous fournir une carte service VIGIK® (carte à puce) contenant l'identification complète et unique de leur service. Ce dernier sera ajouter sur votre centrale *HEXACT*<sup>®</sup> à l'aide du TPP (connecté à la centrale) en insérant la carte à puce dans le lecteur situé sur le côté gauche du TPP. *Attention : la carte doit être insérée dans le sens suivant : puce vers le sol.*

Vous pouvez ensuite modifier les plages horaires et autoriser l'accès aux portes pour tout votre patrimoine. Vous décidez quand, où et qui entre dans vos locaux.

Tous les agents du prestataire dont le service est enregistré dans votre patrimoine et qui sont munis d'un badge valide (Chargé grâce à un système de chargement des badges VIGIK) seront autorisés à entrer pour une période ne pouvant pas dépasser 84 heures (3 jours et demi).

Le fonctionnement est simple: suite à présentation du badge devant le lecteur de la centrale *HEXACT®*, celle-ci reconnaît qu'il s'agit d'un badge VIGIK. Si le service est mémorisé et autorisé sur cette centrale et que la demande d'accès s'effectue à l'intérieur des plages horaires enregistrées, la centrale commande alors l'ouverture de la porte.

Le prestataire de service n'a donc pas à connaître la configuration de votre installation. Vous n'avez pas à connaître l'identité des agents prestataires et n'avez pas besoin de leur fournir de clés accédant à vos locaux. Vous restez maître à tout moment de supprimer l'accès à vos locaux pour un ou plusieurs des prestataires sur une ou plusieurs de vos portes. De plus, la faible validité des badges (84 heures) vous garantit une sécurité contre l'utilisation frauduleuse suite à une perte ou à un vol.

**Important** : **la centrale** *HEXACT* **vous est fournie avec les services « La Poste Service Universel » (distribution du courrier par les facteurs), « La Poste Autres Services » (distribution de prospectus par les services de La Poste), « EDF-GDF » et « France Télécom » préchargés en mémoire. Vous pouvez en modifier les caractéristiques afin d'adapter l'accès de ces services à vos locaux. Par défaut, les agents porteurs de badges VIGIK chargés correctement, accèderont à la porte gérée par la centrale** *HEXACT***.**

## **Présentation de la gamme** *HEXACT*

La gamme Hexact *est capable de gérer l'accès des badges VIGIK à une porte. Contactez votre revendeur pour avoir une liste détaillée des constituants de la gamme de contrôle d'accès Hexact. Cette gamme offre un contrôle d'accès résidants avec ou sans gestion :*

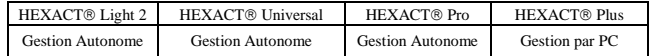

Les centrales *HEXACT sont programmables grâce au Terminal de Programmation Portatif (TPP) qui, équipé d'une clavier et d'un écran 2x16 caractères, permet entre autre de :*

- Définir un mot de passe pour accéder à la programmation de la centrale,

- Changer l'heure et paramétrer le passage automatique aux heures d'été ou d'hiver
- Paramétrer le bouton poussoir et la porte à piloter
- Gérer jusqu'à 30 services VIGIK® sur chacune des centrales installées.

Note :

Des notices plus détaillées, expliquant l'utilisation du TPP avec chacune des centrales de la gamme, sont disponibles. Veuillez contactez votre **revendeur.**

## **Installation d'une centrale** *HEXACT*

Un soin particulier a été entrepris afin de vous aider à brancher facilement la centrale *HEXACT®* et à la programmer grâce au TPP (écrans simples, données affichées toujours cohérentes).

**Il est cependant impératif que vous suiviez entièrement les notices d'installation des centrales** *HEXACT* **et notamment toutes les remarques concernant les règles d'installation. Toutes les recommandations citées conditionnent la garantie des centrales** *HEXACT***.**

Dès la mise sous-tension de la centrale, vérifier le clignotement de la led qui indique le bon (ou le mauvais) fonctionnement du lecteur VIGIK® (voir le détail dans la notice d'installation de la centrale).

## **Présentation du Terminal de Programmation Portatif (TPP)**

Le TPP est destiné à paramétrer les centrales *HEXACT®* directement depuis la tête de lecture des badges VIGIK® installé en façade de rue. Vous n'avez donc pas besoin de connexion ou démontage particulier pour programmer la centrale. Le TPP est équipé des éléments présentés ci dessous :

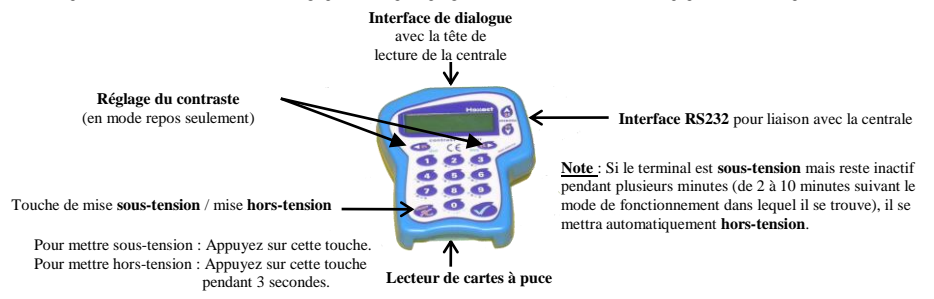

Le TPP fonctionne dans deux modes distincts selon qu'il a établi le dialogue avec une centrale (via la tête de lecture de la centrale) ou qu'il est utilisé en mode repos.

**En mode** *repos* (aucune communication avec une centrale n'a eu lieu), l'écran du TPP affiche les informations sur son état de fonctionnement. Ce mode permet d'entrer en communication avec une centrale ou de paramétrer les données propres au TPP. Dès la mise sous tension, le TPP affiche des diagnostics destinés à vous aider ; comme par exemples:  $-$  Heyact  $-$ 

TERMINAL DE PROGRAMMATION V33.01/Piles=98%

Les messages d'erreur et leur cause possible sont les suivants :

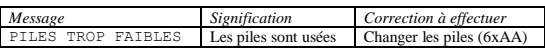

**En mode** *dialogue avec une centrale*, l'écran du TPP affiche les informations issues de la centrale (date, heure, état du lecteur, version du programme embarqué). Ce mode permet de gérer les paramètres de la centrale (modification de l'heure, du mot de passe, gestion des services VIGIK, etc…). En dialogue avec la centrale*, la première ligne de l'écran du TPP indique l'heure et la date de la centrale.*

Par ailleurs, le TPP offre la possibilité de mémoriser des services VIGIK® vous évitant ainsi de vous déplacer avec les cartes services des prestataires. Lors de l'ajout d'un service VIGIK® sur une centrale HEXACT®, vous aurez alors le choix entre utiliser la carte service ou la base de données des services mémorisé sur le TPP.

**Dans tous les cas, le paramétrage d'une centrale HEXACT® nécessite de connaître :**

- Le numéro de canon de la centrale *(étiquette collée sur la centrale*). Il sera mémorisé lors de la première connexion à la centrale avec votre TPP.
- Le mot de passe de la centrale qui vous sera demandé lors de chaque connexion à la centrale (En sortie d'usine ce mot de passe est identique au numéro de canon)

## **Comportement en mode paramétrage du Terminal ou d'une centrale**

*Lors du choix des menus/sous menus, la signification des touches du clavier est la suivante :*

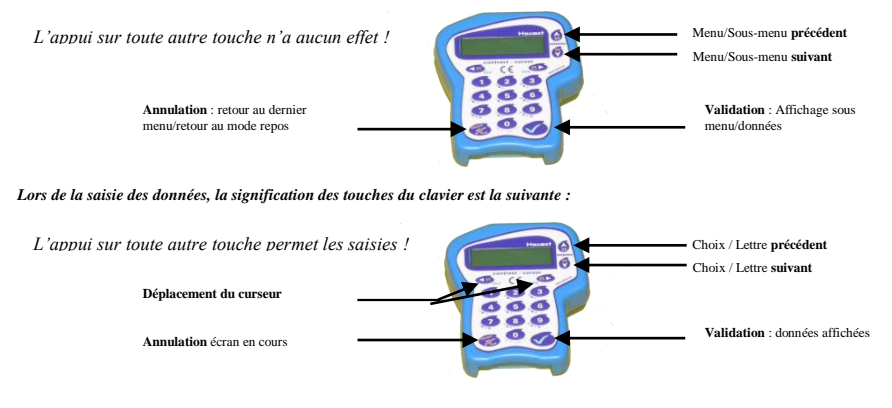

Page 2 V232-0031-AA

## **Passage en mode dialogue entre le terminal et une centrale**

Pour accéder aux paramètres d'une centrale HEXACT®, procédez comme suit :

- Allumez le Terminal Portatif et appuyez sur une touche quelconque.
- Le menu 'CONNEXION A UNE CENTRALE' apparaît sur l'écran. Appuyez sur la touche de validation.
- Entrez le mot de passe de la centrale<sup>(1)</sup> et validez.
- L'écran du TPP affiche 'Recherche…'. Présentez le sur la tête de lecture de la centrale (le joint caoutchouc circulaire vous aide à trouver la bonne position).
- Dès que le mot de passe est validé par la centrale<sup>(2)</sup>, le TPP affiche 'Connexion active' et lit des données de la centrale. Laissez le TPP en contact avec le lecteur de proximité jusqu'à l'émission de deux bips sonores indiquant la fin de la transmission.
- Dès que le transfert est terminé, le TPP passe en mode dialogue et affiche la date. L'heure et les diagnostics issus de la centrale. Vous pouvez éloigner le TPP du lecteur et gérer les paramètres de la centrale.
- (1) : Le mot de passe par défaut d'une centrale neuve est le n° de canon indiqué sur l'étiquette de la centrale.
- (2) : Si le mot de passe n'est pas correct, le TPP repasse en mode repos et selon les centrales peut afficher une chaîne de décryptage.

Une fois la communication établie, les informations issues de la centrale se présentent sous l'aspect suivant :

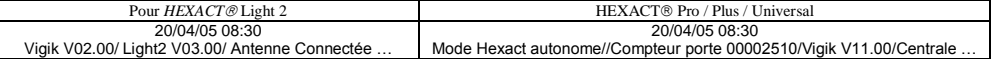

LES MESSAGES D'ERREUR ET LEURS CAUSES POSSIBLES SONT LES SUIVANTS :

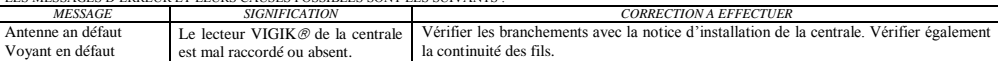

L'appui sur une touche du TPP déclenche la demande du numéro de canon de la centrale (numéro indiqué sur l'étiquette collée sur la centrale).

#### **Note :**

**Le mot de passe par défaut d'une centrale est mémorisé en usine. Il s'agit du numéro de canon de la centrale.**

#### **ATTENTION :**

**Suite aux modifications de paramètres, vous devrez présenter le TPP devant la tête de lecture afin quelles soient prises en compte par la centrale.**

**Cette opération doit être effectuée dans un délai de 5 minutes après la dernière modification. Dans le cas contraire il vous faudra resaisir les paramètres à modifier et représenter le TPP devant la tête de lecture.**

### **Les menus principaux de paramétrage des centrales** *HEXACT*

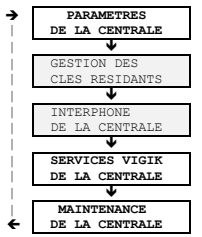

Gestion de la date, de l'heure, de la temporisation de la porte, du bouton poussoir … etc.

**Menu dépendant de la configuration de votre centrale, voir sa notice d'utilisation du contrôle d'accès.**

**Menu dépendant de la configuration de votre centrale, voir sa notice d'utilisation du contrôle d'accès.**

Ajout, modification, suppression de services VIGIK ®

Modification de mot de passe, Raz état sortie d'usine… etc.

*Les flèches indiquent le sens de parcours des écrans en utilisant la touche 'suivant' . La touche 'annulation' permet de sortir.*

**Note :** 

**Avec certain model de centrale Hexact, un tri peut être effectué par le TPP portatif avant l'affichage des principaux menus de paramétrage.** 

## **Menu pour** *M***&VIGIK** dans 'Paramètres de la centrale'

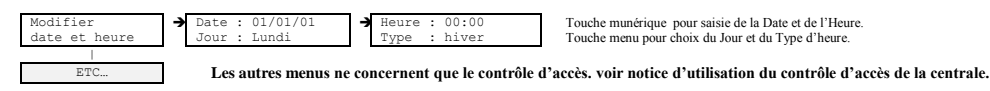

**Note :** 

**A la validation, type, jour, date et heure sont pris en compte et les secondes sont remises à zéro.** 

## **Menu pour <b>AVIGIK** dans 'Services VIGIK de la centrale'

Vous devez posséder la carte service VIGIK @ (carte à puce) fournie par votre prestataire de services pour être en mesure d'ajouter le service VIGIK *correspondant dans la centrale HEXACT ou le TPP*.

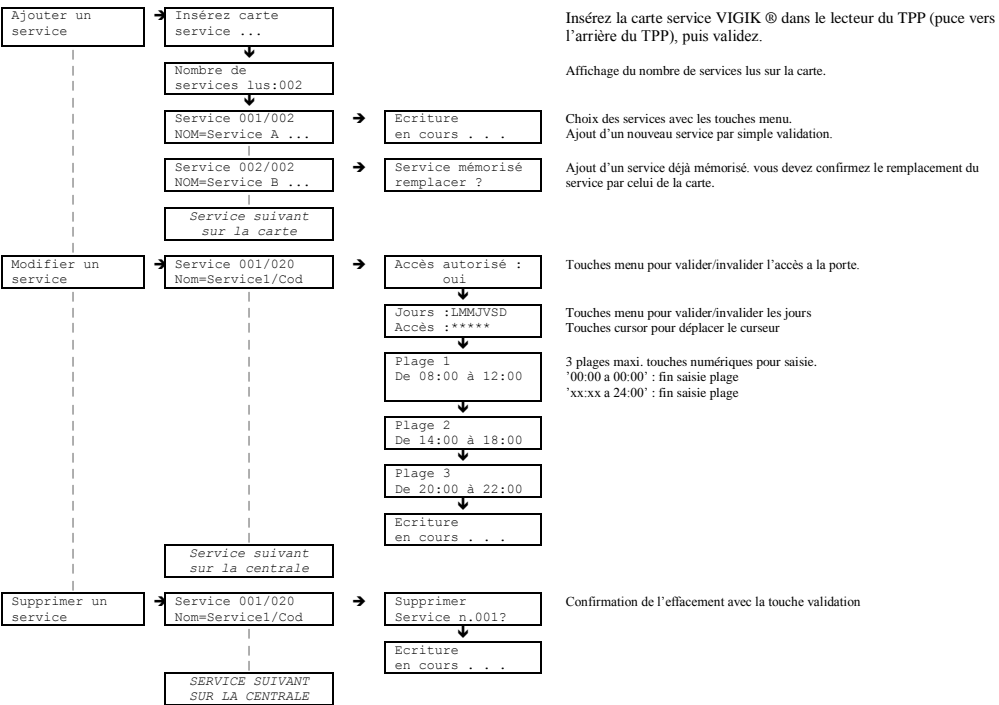

#### **ATTENTION :**

Vous pouvez modifier la première, la seconde ou la troisième plage horaire d'un service. la première plage ne peut **jamais** être nulle, la seconde et la troisième peuvent l'être en tapant simplement un zéro sur le premier caractère du début de plage (ex:14:00 a 18:00 appui sur **zéro**:**0**4:00 a 18:00 provoque: **00:00** a **00:00**). Si la seconde plage est nulle, la troisième le sera automatiquement. Si la seconde (ou la troisième plage) doit débuter par un zéro (ex 0**8**:00 a 12:00 ):, pour entrer le caractère suivant (08:00 a 12:00 ), il faut déplacer le curseur a droite (touche **F2**) puis saisir les données.

Vous pouvez modifier un service à tout moment. La seule condition est de connaître le numéro de canon et le mot de passe de la centrale.

Les menus décrits précédemment s'affiche aussi au paramétrage du TPP. Vous pouvez ainsi mémoriser plusieurs services VIGIK ® sur le TPP, ce qui facilitera grandement l'ajout de ces services sur les centrales dont vous avez la gestion.

#### **IMPORTANT :**

Des services sont mémorises dans la base du TPP et vous choisissez d'ajouter l'un d'eux sur la centrale, le TPP affiche alors :

- à la base: oui
- Si vous validez cet écran, le TPP affiche alors ses services en mémoire et vous permet ainsi de sélectionner celui à ajouter à la centrale.
- Si vous voulez utiliser la carte service, choisissez 'non' et validez. le TPP vous demandera alors d'insérer la carte service.

# **Menu pour <b>AVIGIK** dans 'Maintenance de la centrale'

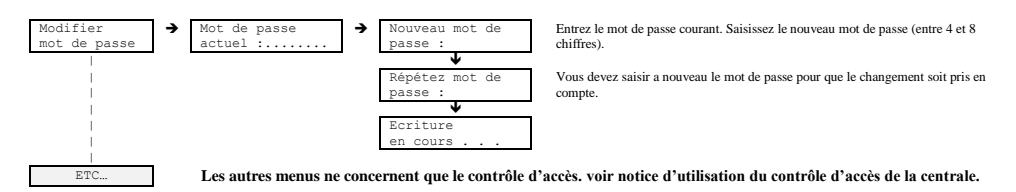